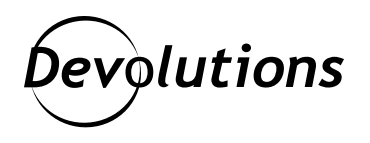

# **Les questions les plus posées à propos de Remote Desktop Manager**

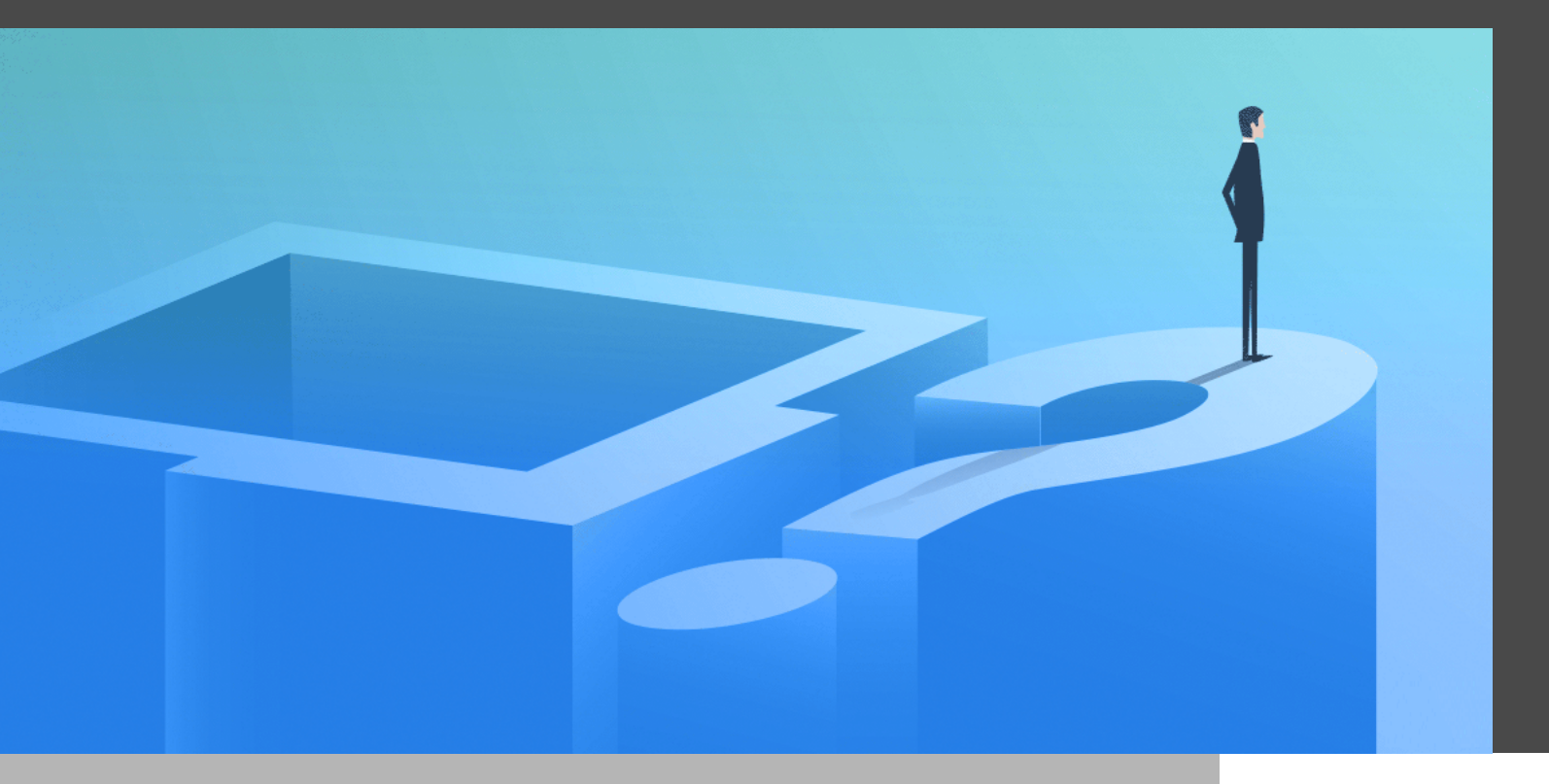

## LA CHOSE LA PLUS PRÉCIEUSE DANS LES AFFAIRES DE NOS JOURS, C'EST LE TEMPS !

Nous savons que la chose la plus précieuse dans les affaires de nos jours, c'est le TEMPS. C'est pourquoi, pour aider nos clients à gagner un temps précieux, nous répondons ci-dessous aux questions les plus fréquemment posées sur Remote Desktop Manager.

**QUESTION : Quelle est la différence entre Remote Desktop Manager Enterprise et Remote Desktop Manager Free?**

**Réponse :** Remote Desktop Manager Free est conçu pour les professionnels des TI individuels, tandis que Remote Desktop Manager Enterprise est conçu pour les équipes informatiques (situées au même endroit ou à distance) qui ont besoin de partager des connexions à distance et des mots de passe privilégiés. Comme vous pouvez vous y attendre, Remote Desktop Manager Enterprise possède plusieurs fonctionnalités exclusives qui ne sont pas offertes dans Remote Desktop Manager Free, notamment :

- Gestion améliorée des mots de passe
- Base de données centralisée
- Service d'installateur personnalisé
- Fonctionnalité RDM Jump (similaire à RD Gateway de Microsoft)
- Mode hors ligne
- Rapports avancés
- Enregistrement des sessions

Cliquez ici pour un[e comparaison des deux solutions.](https://remotedesktopmanager.com/fr/compare) Si vous ne savez toujours pas quelle option est la meilleure pour vous, contactez-nous et nous serons heureux de vous guider.

### **QUESTION : Les licences de Remote Desktop Manager sont-elles accordées par utilisateur ou par machine?**

**Réponse :** Les licences de Remote Desktop Manager sont attribuées par UTILISATEUR. Ainsi, les utilisateurs peuvent accéder à Remote Desktop Manager sur n'importe quelle machine ou appareil mobile à tout moment et en tout lieu.

Par exemple, Joe est un administrateur système qui passe une partie de son temps au siège social de l'entreprise, une autre partie dans son bureau à domicile et une dernière partie chez les clients. Il n'a besoin que d'UNE seule licence pour lancer Remote Desktop Manager, quel que soit l'endroit où il se trouve. Cette solution facilite grandement la vie de Joe et permet à son entreprise de réaliser des économies substantielles. Tout le monde est content!

#### **QUESTION : Pouvons-nous intégrer Remote Desktop Manager à notre solution existante de gestion des accès privilégiés (PAM)?**

**Réponse :** Absolument ! Nous collaborons et nous nous associons avec les chefs de file du secteur, notamment BeyondTrust, Centrify, CyberArk, ManageEngine et Thycotic. Pour en savoir plus, [téléchargez le cas d'utilisation](https://cdndevolutions.blob.core.windows.net/documents/use-case/use-case-remote-desktop-manager-pam-fr.pdf) [sur ce sujet \(PDF\)](https://cdndevolutions.blob.core.windows.net/documents/use-case/use-case-remote-desktop-manager-pam-fr.pdf).

#### **QUESTION : Comment puis-je intégrer Remote Desktop Manager à Active Directory?**

**Réponse :** En ajoutant Devolutions Server à votre coffre à outils technologique, vous pouvez **intégrer complètement Active Directory dans Remote Desktop Manager**. Ainsi, la création d'utilisateurs, la gestion des utilisateurs et les paramètres de permission des dossiers sont toujours synchronisés. Cela améliore considérablement la gestion des utilisateurs, la sécurité, l'efficacité et la productivité de l'entreprise. Pour en savoir plus, [téléchargez le cas d'utilisation sur ce sujet \(PDF\)](https://cdndevolutions.blob.core.windows.net/documents/use-case/use-case-remote-desktop-manager-active-directory-fr.pdf).

#### **QUESTION : Nous devons appliquer un certain outil d'authentification multifacteur pour nos utilisateurs de Remote Desktop Manager. Est-ce que nous pouvons le faire?**

**Réponse :** Oui, grâce à Devolutions Server! Remote Desktop Manager s'intègre à Devolutions Server pour prendre en charge plusieurs outils A2F, tels que Google Authenticator, Yubikey, SMS, et plusieurs autres. Vous pouvez imposer un outil A2F par défaut pour l'ensemble de l'organisation ou imposer un outil A2F pour un utilisateur spécifique ou plusieurs utilisateurs. Pour en savoir plus, [téléchargez le cas d'utilisation sur ce sujet \(PDF\).](https://cdndevolutions.blob.core.windows.net/documents/use-case/use-case-remote-desktop-manager-specific-2fa-tool-fr.pdf)

#### **QUESTION : J'ai saisi une mauvaise adresse électronique lors de l'inscription à RDM Free. Comment puis-je la modifier?**

**Réponse :** Si votre période d'essai de 30 jours a expiré, il vous suffit d'enregistrer votre instance de Remote Desktop Manager Free en utilisant votre numéro de série, que vous trouverez [ici](https://portal.devolutions.com/). Une fois que vous avez votre numéro de série, allez dans **Fichier -> Compte Devolutions** et mettez à jour votre adresse courriel.

Voici une vidéo expliquant, étape par étape [comment enregistrer l'édition gratuite de Remote Desktop Manager.](https://help.remotedesktopmanager.com/fr/registration_freeedition.html)

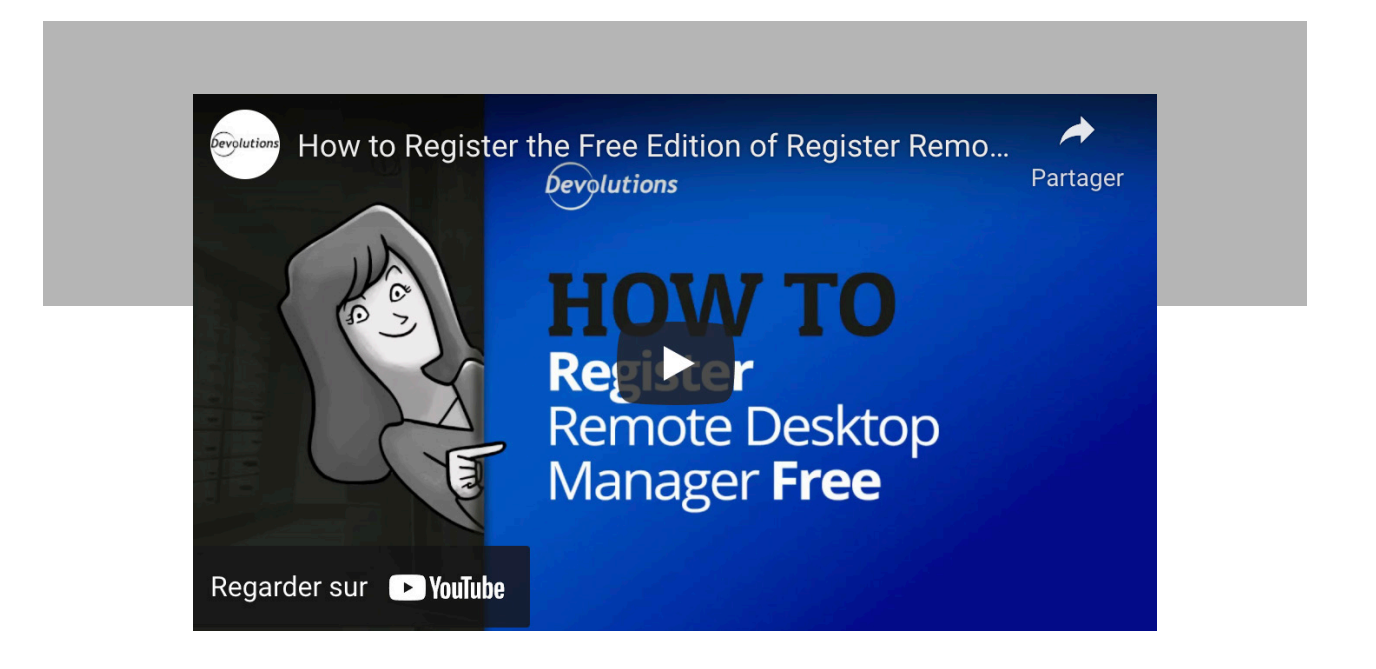

#### **Question : Les entrées de mon volet de navigation ne sont plus triées de la même manière qu'avant. Comment puis-je arranger cela?**

**Réponse :** Il suffit d'aller à **Affichage -> Coffre -> Expansion du coffre**, puis de sélectionner Afficher l'arborescence. Ou si vous le souhaitez, vous pouvez appuyer sur F7 pour basculer instantanément dans l'arborescence.

#### **Question : Certains types d'entrées sont absents de ma fenêtre « Ajouter une nouvelle entrée ». Que s'est-il passé?**

**Réponse :** Il y a deux raisons probables. La première raison est que l'entrée a été définie comme obsolète. Pour la voir, il suffit de cocher l'option « **Autoriser les entrées obsolètes** ». Voir la capture d'écran ci-dessous.

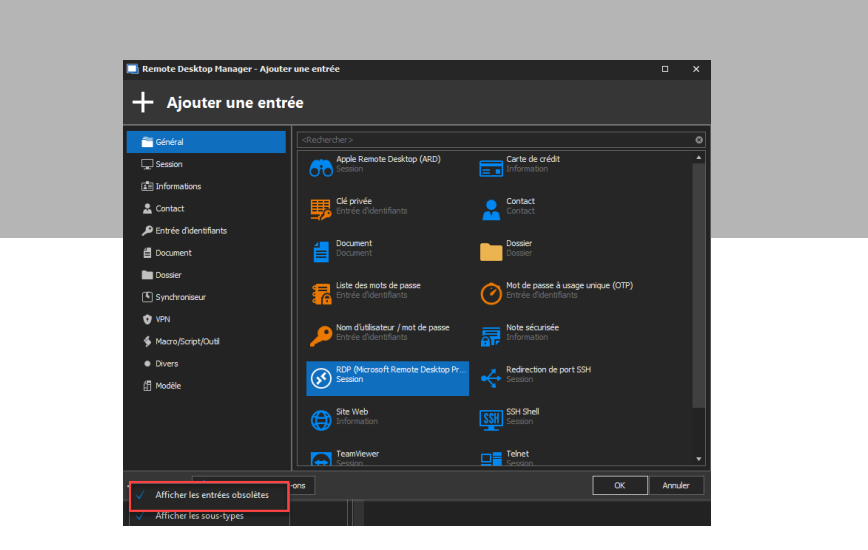

Si cela ne résout pas le problème, la deuxième raison est probablement que vous devez activer un module complémentaire en allant dans **Outil -> Gestionnaire de modules complémentaires**. Voir la capture d'écran ci-dessous.

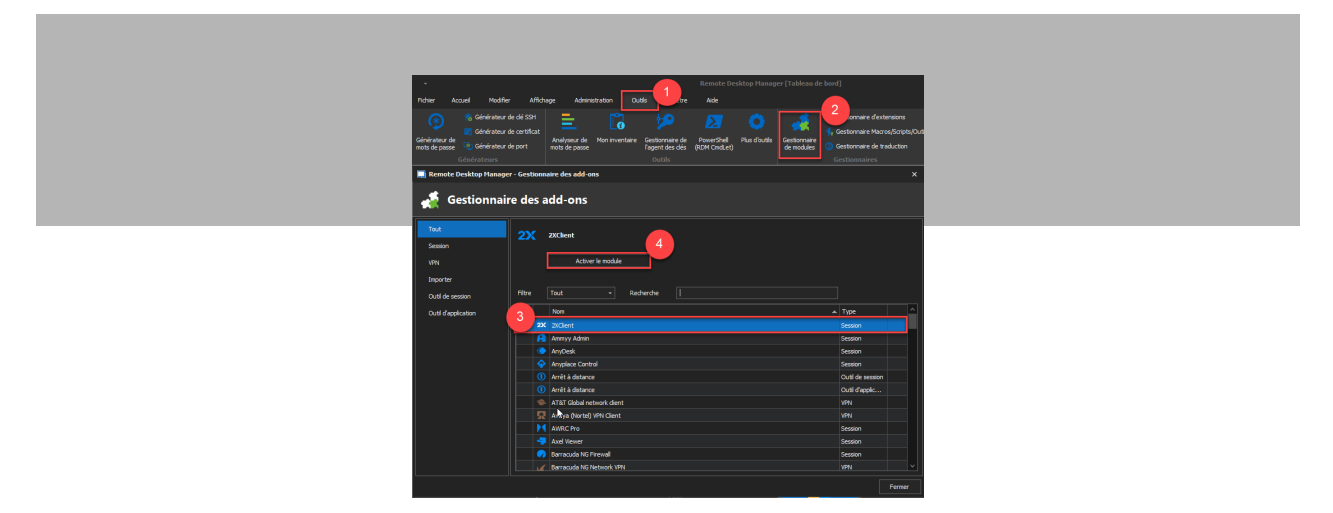

#### **Question : Mon menu supérieur a disparu! Comment puis-je le récupérer?**

**Réponse :** Appuyez simplement sur **alt+F11** et votre menu supérieur réapparaîtra instantanément.

#### **Question : Comment modifier mes raccourcis clavier?**

**Réponse :** Allez dans **Fichier -> Options -> Interface utilisateur - > Clavier**.

### Nous sommes là pour vous aider!

Vous avez une question sur Remote Desktop Manager à laquelle vous n'avez pas trouvé de réponse ici? Dans ce cas, contactez notre [équipe de soutien technique](https://devolutions.net/fr/support), qui se fera un plaisir de vous fournir les réponses et les conseils dont vous avez besoin. Vous pouvez également :

- [Publier votre question dans notre forum](https://forum.devolutions.net/). L'avantage est que d'autres utilisateurs peuvent se poser la même question et en tirer profit. Ne soyez pas surpris si notre PDG David répond à votre question directement. Il adore notre forum!
- Faire une recherche sur [notre base de connaissances](https://kb.devolutions.net/index.html).
- Accéder à notre [portail d'aide en ligne.](https://help.remotedesktopmanager.com/fr/index.html)

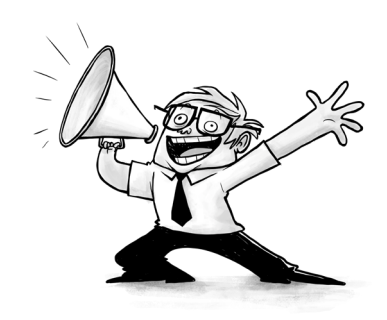